# **STEPS TO ENTER cSLO RESULTS IN TRACDAT**

# 1. Logging into TracDat.

Website Address: [https://goldenwestcollege.tracdat.com](https://goldenwestcollege.tracdat.com/tracdat/)

Use your standard GWC computer login username and password.

- 2. From the dropdown menu at the top, select the discipline you want to assess. (Starts with  $*CRS^*$ ).
- 3. Click on the name of the course you want to assess. This will automatically navigate you to the "Course Planning" tab.

### Step 1: State the Student Learning Outcome (SLO) assessed

4. Click on the arrow  $\mathbf{P}$  to the left of the cSLO name you want to enter the results.

# Step 2: How did you assess the SLO (for ex: essay, questions on a multiple choice exam)?

#### *Is the assessment method for your assessment already in TracDat?*

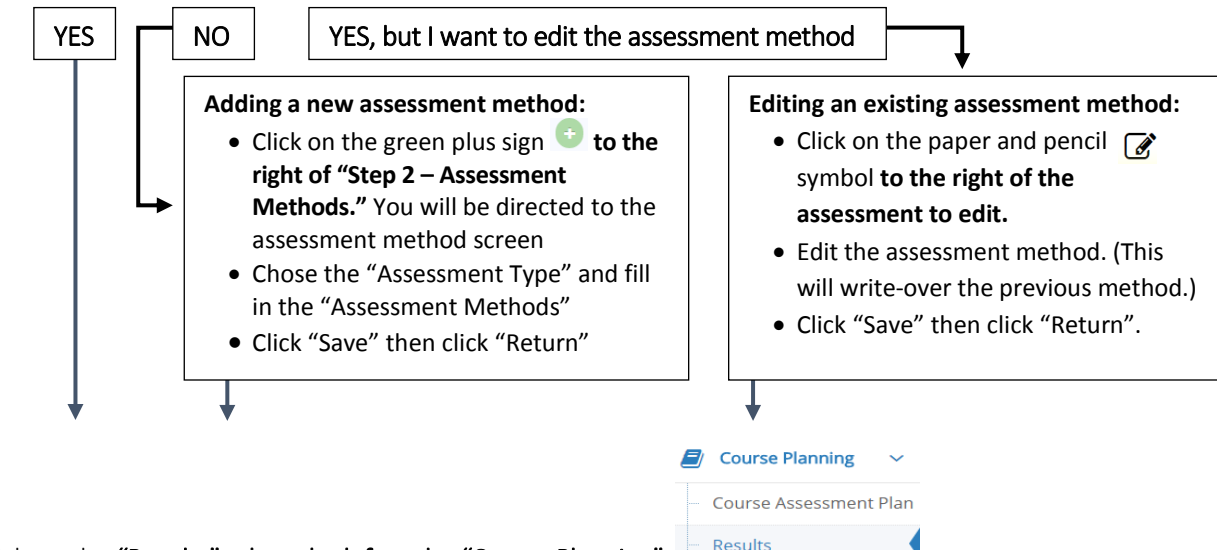

- 5. Click on the "Results" tab to the left under "Course Planning".
- 6. Click on the arrow  $\mathbf{E}$  to the left of the cSLO name you want to enter the results.
- 7. Scroll down until you see the assessment method for the cSLO you have assessed.

# Step 3: Provide the # of students assessed and the # of students who were successful in the assessment.

- 8. Click the green plus sign to the right of the assessment method you want to add the results.
- 9. Fill in all the results.

### Step 4: Describe and analyze the data from Step 3\*

- 10. Scroll down to "Step 4 Data Evaluation".
- 11. Click on the green plus sign and fill in the data evaluation information.
- 12. Click "Save" then click "Return".

### Step 5: What planning and changes will or have occurred, as a result of assessment and analysis of data, to improve student learning?

- 13. Click on the green plus sign to the right of "Step 5- Planning".
- 14. Fill in the planning information.
- 15. Click "Save" then click "Return."

### To complete:

16. Scroll to the top of the page. Click "Save" then click "Return."

DONE<sup>©</sup>

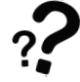

# For assistance, contact:

Uyen Tran, GWC Research Analyst [utran@gwc.cccd.edu](mailto:utran@gwc.cccd.edu) | (714) 892-7711 x 55274 | BUS 205